## Pretraga i izvoz stranaka

Zadnje ažurirano27/02/2024 2:06 pm CET

Na osnovnom pregledniku u **Šifrarnici > Stranke** stranku možemo potražiti po dijelu naziva, šifri ili OIB-u.

Ako želimo filtrirati stranke prema nekoliko kriterija, koristimo **Naprednu pretragu**.

Možemo izvesti popis klijenata u Excel ili ispisati popis stranaka klikom na ikonu **Izvoz tablice**.

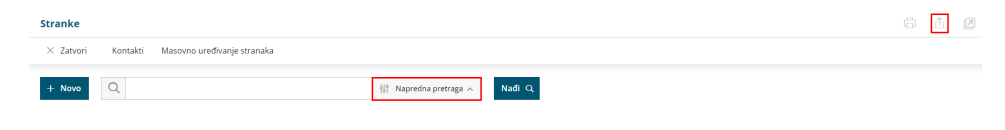